## **Dokuwiki Plugins**

Plugins can be searched and installed by clicking on the \*Admin\* link at the top of the page (you have to be an admin of course) then select the **Extension Manager** and you will be on the plugins page.

From there navigate to the third tab **(Search and Install)** and if you see a plugin you like, simply hit the install button.

## **Plugins Example Code**

- [Colour Text](http://cameraangle.co.uk/doku.php?id=colour_text)
- [Backup Tool](http://cameraangle.co.uk/doku.php?id=backup_tool)

From: <http://cameraangle.co.uk/> - **WalkerWiki - wiki.alanwalker.uk**

Permanent link: **[http://cameraangle.co.uk/doku.php?id=dokuwiki\\_plugins&rev=1481664529](http://cameraangle.co.uk/doku.php?id=dokuwiki_plugins&rev=1481664529)**

Last update: **2023/03/09 22:35**

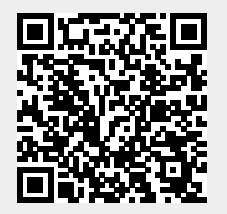